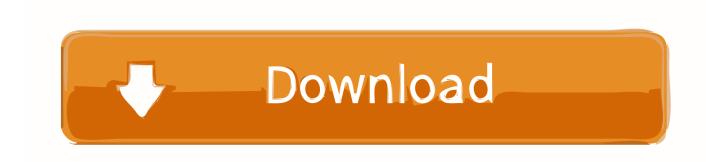

### Reset Teamviewer Id Mac Os X

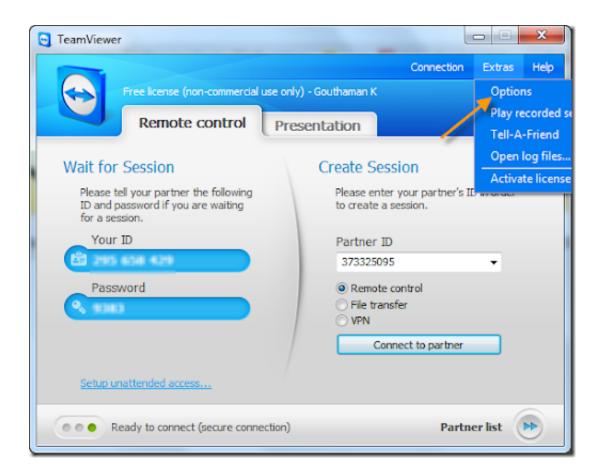

Reset Teamviewer Id Mac Os X

# Download

Follow the prompts to finish the uninstallation of the software Reinstall from macOS Recovery.

- 1. reset teamviewer id
- 2. reset teamviewer
- 3. reset teamviewer id mac

This disables unattended access until the remote computer is rebooted Reset Id Teamviewer 13 Mac Os XReset Teamviewer Id Mac Os X 10 11Apr 18, 2019 In the Linux Mint distro, you can reset TeamViewer ID as follows: Delete TeamViewer:sudo dpkg -r teamviewer.. 2 13582amd64 deb From the Start Menu, select Settings, and then Control Panel Double-click the "Add/Remove Programs" icon.. Uninstall TeamViewer Windows uninstall instructions If, at anytime, you decide you do not want any of the software or offers that you have downloaded during this process, you can easily uninstall them via Windows' "Add/Remove Programs" using the following instructions.. If, at anytime, you decide you do not want any of the software or offers that you have downloaded during this process, you can easily uninstall them via Windows' "Add/Remove Programs" using the following instructions:.. Select Allow access only for the following IDs and partners, then enter your base computer's ID in the New entry field, click Add, then OK.

## reset teamviewer id

reset teamviewer password, reset teamviewer id, reset teamviewer, reset teamviewer free license, reset teamviewer id mac, reset teamviewer commercial use detected, reset teamviewer for personal use, reset teamviewer trial expired, reset teamviewer settings to default, reset teamviewer password remotely, reset teamviewer settings, reset teamviewer id tool, reset teamviewer id ubuntu, reset teamviewer id windows <a href="Download Adobe Photoshop Lightroom Cc For Mac">Download Adobe Photoshop Lightroom Cc For Mac</a>

Remove the binding file (if exists): sudo rm /var/lib/dbus/machine-id Change the NIC's MAC address; Install the TeamViewer package again: sudo dpkg -i teamviewer13.. Now, only your ID will have access to that remote computer Note too, you or your partner can choose Exit TeamViewer in the TeamViewer system tray menu after a session.. Select the program you wish to remove and click on the "Remove" or "Change/Remove" button.. teamviewer Remove folder /opt/teamviewerTWVERSIONHere)/config; Start the teamviewer daemon. Cloud Mining Bitcoin Websites Accepting Dod Log

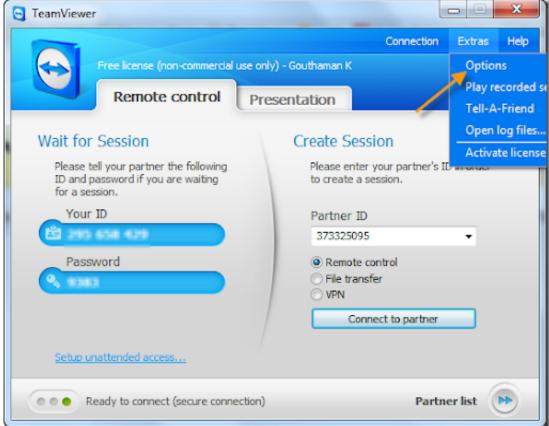

Zak Mccracken

Windows 7

# reset teamviewer

Roxio Dvd Player Free Download

Jul 27, 2018 How to Reset TeamViewer ID on Linux Stop the teamviewer daemon; Delete teamviewer settings: rm -r /. Make The Teacher Walk The Plank Games

# reset teamviewer id mac

SONY A6000 Software Para Mac

0041d406d9 Mp3 Sync Software Mac 2017

0041d406d9

Mac Os X Mavericks For Vmware Torrent